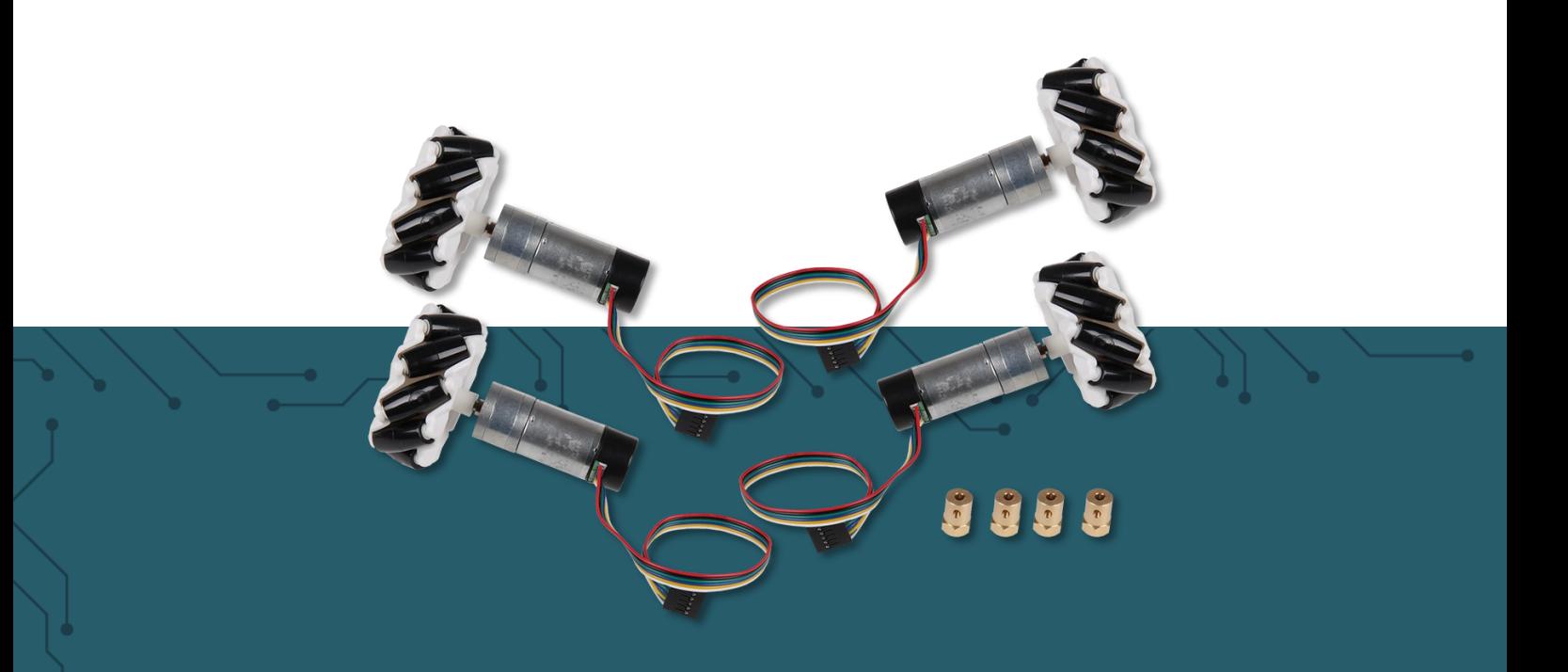

# **OMNIWHEELS** COM-Motor06

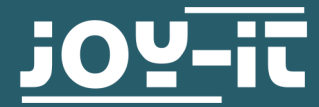

Joy-IT powered by SIMAC Electronics GmbH - Pascalstr. 8 - 47506 Neukirchen-Vluyn - www.joy-it.net

Sehr geehrter Kunde,

vielen Dank, dass Sie sich für unser Produkt entschieden haben. Im Folgenden zeigen wir Ihnen, was bei der Inbetriebnahme und der Verwendung zu beachten ist.

Sollten Sie während der Verwendung unerwartet auf Probleme stoßen, so können Sie uns selbstverständlich gerne kontaktieren.

Im weiteren Verlauf werden wir Ihnen zeigen, wie Sie die Omniwheels des Artikels COM-Motor06 richtig montieren, richtig anschließen und programmieren müssen, um diese vollständig benutzen zu können.

Bevor wir uns mit der Funktionsweise und Erklärung des Produkts beschäftigen, möchten wir Ihnen die Pinbelegung für jedes benötigte Bauteil zur Verfügung stellen, um sicherzustellen, dass Sie beim Anschließen später keine Schwierigkeiten haben.

**Für dieses Produkt werden Motortreiber benötigt, da Mikrocontroller wie z. B. der Arduino Mega nicht dazu in der Lage sind, den für die Motoren benötigten Strom bereitzustellen.** 

#### **2. PINBELEGUNG (COM-MOTOR06)**

Die 4 inbegriffenen Motoren haben alle die gleiche Pinbelegung und werden in diesem Beispiel auch alle gleich angeschlossen.

Innerhalb des schwarzen Teils des Motors befindet sich ein Encoder, welcher ausgelesen werden kann, um zusätzliche Daten zu erhalten, wie z. B. die aktuelle Drehrichtung des Rads oder die aktuelle Geschwindigkeit, mit dem sich das Rad/der Motor dreht.

#### **Pinbelegung**:

**Rotes und schwarzes Kabel**: Steuerung des Motors/ Spannungsversorgung, wird an Digitale Pins angeschlossen um die Drehrichtung des Motors zu bestimmen.

**Grünes Kabel**: Masse-Verbindung des Encoders, hierbei sollten Sie darauf achten, alle Motoren an denselben Massepunkt anzuschließen.

**Blaues Kabel**: Spannungsversorgung des Encoders, hierbei müssen Sie darauf achten, nie mehr als 5 V anzuschließen.

**Gelbes Kabel**: Signal A des Encoders

**Weißes Kabel**: Signal B des Encoders

Anhand der Encoder Signale kann man, wie bereits erwähnt, die Drehrichtung sowie die Drehgeschwindigkeit ablesen. Der Encoder gibt 11 Impulse pro Umdrehung aus. Es muss jedoch auch die Getriebeübersetzung von 21,3 berücksichtigt werden. Dadurch sind es letztlich 234,3 Impulse pro Umdrehung.

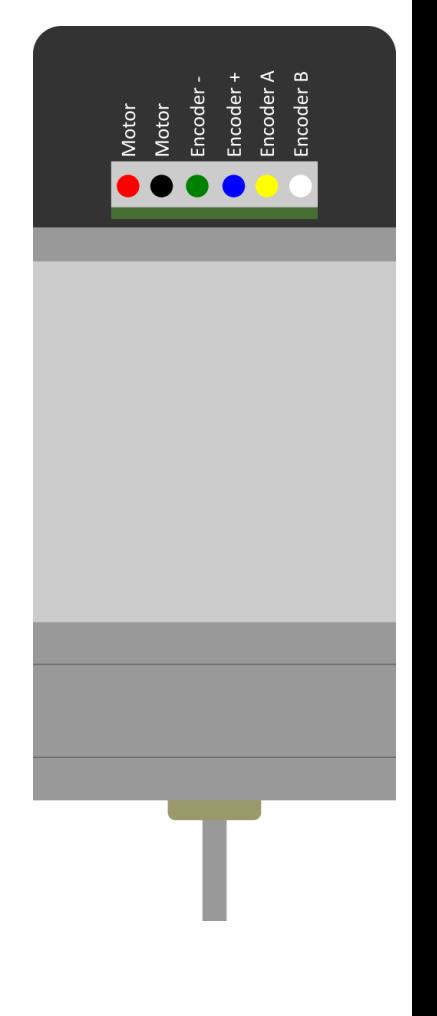

#### **Signal bei Drehung im Uhrzeigersinn:**

Bei fallender Flanke an Signal B muss Signal A High sein.

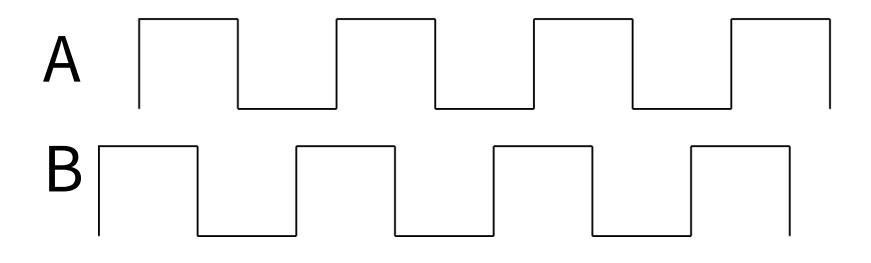

#### **Signal bei Drehung gegen den Uhrzeigersinn:**

Bei fallender Flanke an Signal B muss Signal A Low sein.

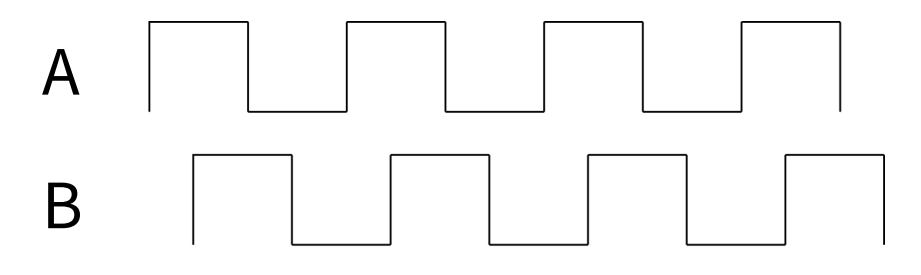

#### **3. PINBELEGUNG (SBC-MOTORDRIVER2)**

Der benutzte Motortreiber (**SBC-[MotoDriver2](https://joy-it.net/de/products/SBC-Motodriver2)** von Joy-IT) kann nur 2 Motoren betreiben, weswegen für diese Anleitung 2 Stück benötigt werden.

Der Motortreiber hat **4 Ausgänge**, **je 2 Ausgänge für einen Motor**, dies sind die **OUT** Anschlüsse. Dazu kommen die **6 Eingänge**, welche zur Steuerung des Motortreibers benutzt werden. **ENA** und **ENB** dienen dazu, die jeweiligen Anschlussports für die Motoren **EIN bzw. AUS** zu schalten. Die Anschlüsse **IN1 bis IN4** dienen dazu, die Motoren zu steuern. Hierbei dienen von IN1 bis IN4 immer zwei dieser vier Pins dazu, einen Motor zu steuern. Einer der zwei Pins dient immer dazu den Motor vorwärtslaufen zu lassen, während der andere immer dazu dient den Motor rückwärts laufen zu lassen.

Übrig bleiben nun noch die Versorgungseingänge, hier finden Sie die Anschlüsse **5 V, GND und Vcc** welche dazu dienen, den Motortreiber und die Motoren mit Spannung zu versorgen.

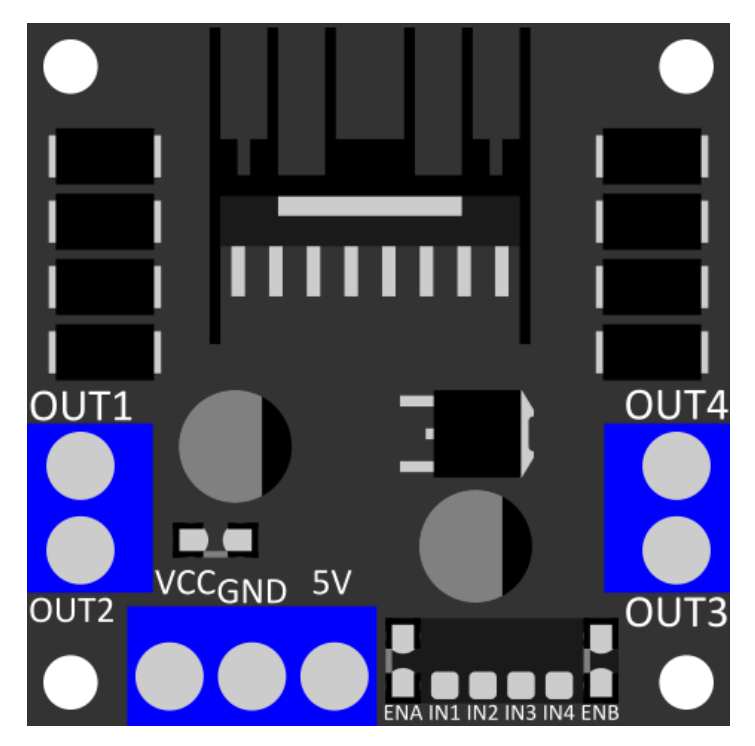

#### <span id="page-3-0"></span>**4. FUNKTIONSWEISE**

Das Fahrzeug kann in verschiedene Richtungen fahren, je nachdem, in welche Richtung sich die einzelnen Räder drehen.

In dem Schaubild unten können Sie sehen, in welche Richtung sich die Räder drehen müssen (blaue Pfeile), damit sich das Fahrzeug wie gewünscht bewegt (rote Pfeile).

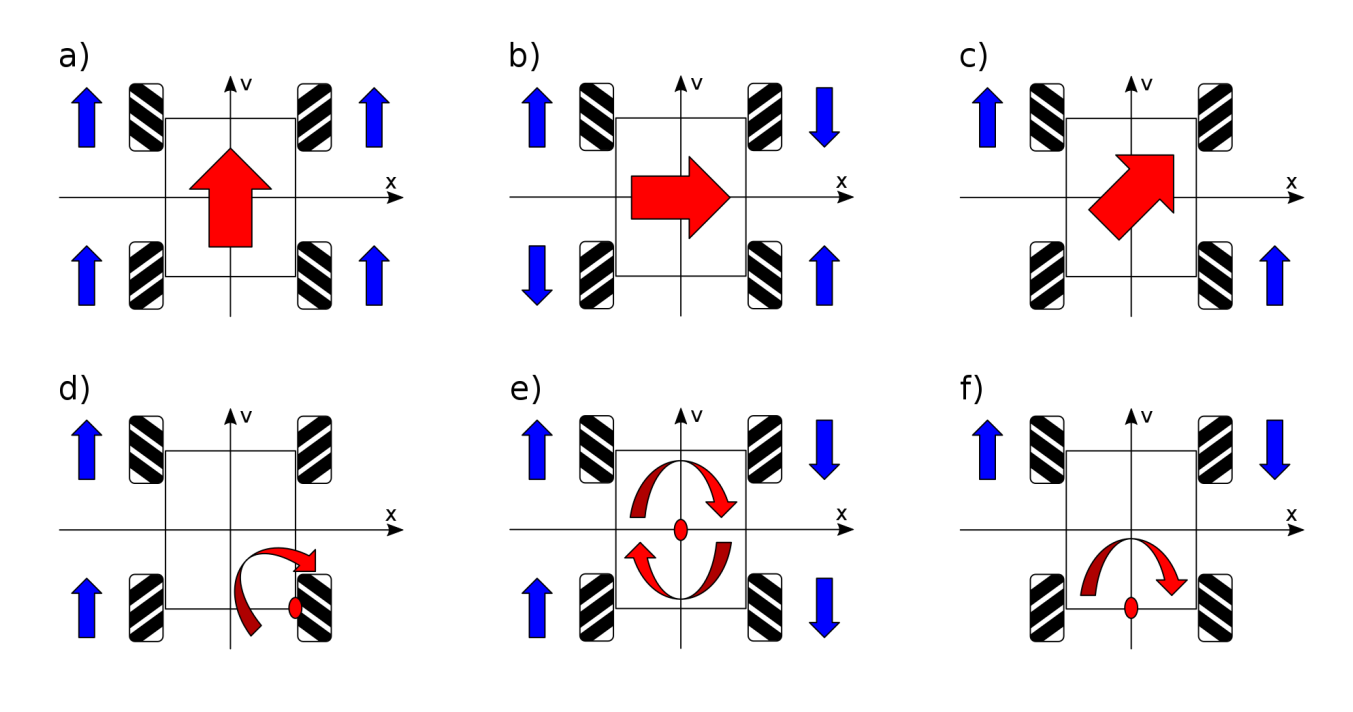

#### **5. VERWENDUNG MIT DEM ARDUINO**

#### 5.1 Anschluss

In dieser Anleitung verwenden wir den Arduino kompatiblen Mikrocontroller **ARD-[Mega2560R3](https://joy-it.net/de/products/ARD-Mega2560R3)**, um die Motoren anzusteuern. Außerdem benötigen Sie einen Motortreiber, wie zum Beispiel den **SBC-[MotoDriver2](https://joy-it.net/de/products/SBC-Motodriver2)** von **[Joy](https://joy-it.net/de/)-IT**. Da mit diesem Motortreiber nur jeweils 2 Motoren gesteuert werden können, benötigen Sie 2 Stück für dieses Beispiel.

Es ist wichtig, dass die Motortreiber an PWM-Pins des Arduinos angeschlossen werden. Das B Signal der Encoder muss jeweils an einen Interrupt-Pin angeschlossen werden.

**Die +VCC Pins der Motortreiber müssen mit einer 7,5 V Spannungsversorgung verbunden werden.**

Motor 1 Vorne Links:

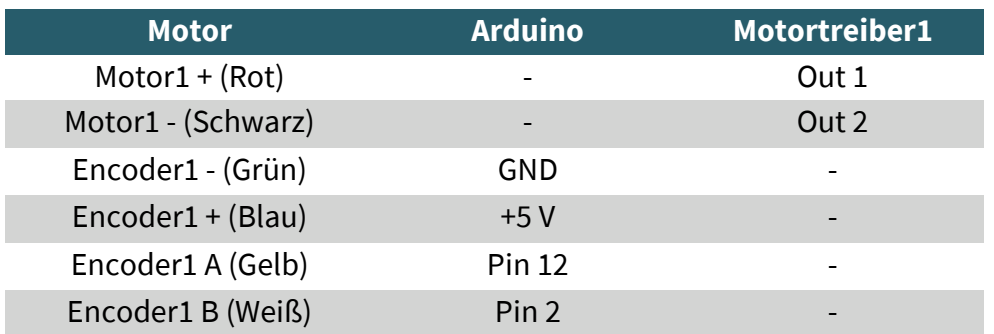

# Motor 2 Hinten Links:

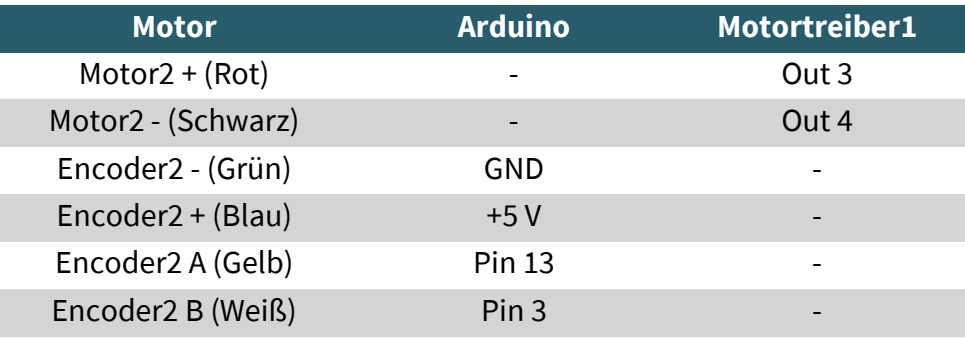

# Motortreiber 1:

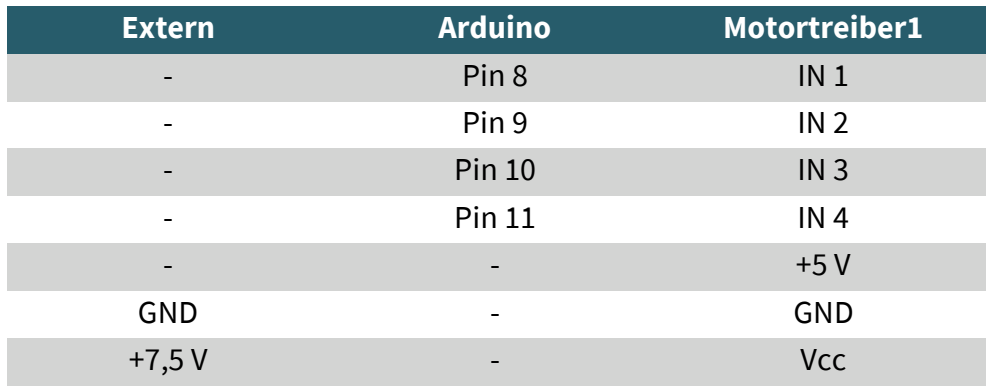

# Motor 3 Vorne Rechts:

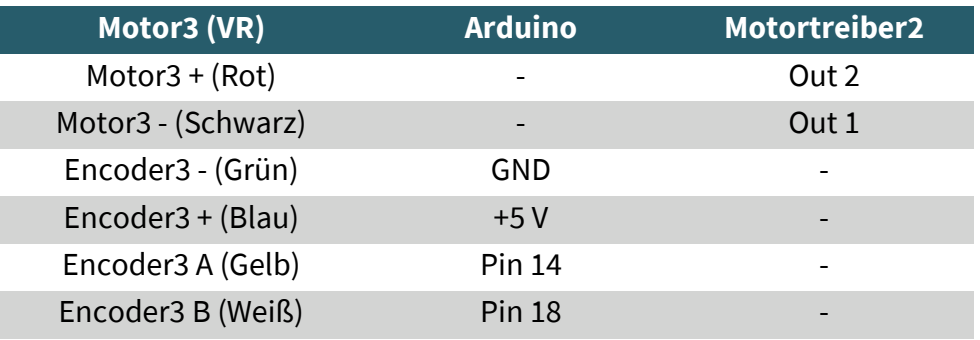

#### Motor 4 Hinten Rechts:

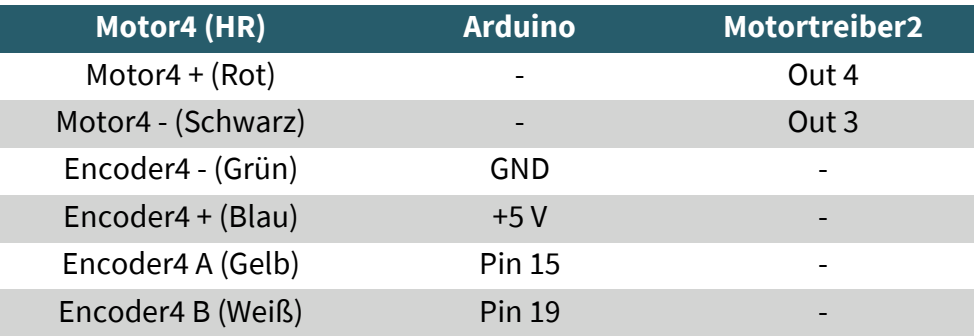

# Motortreiber 2:

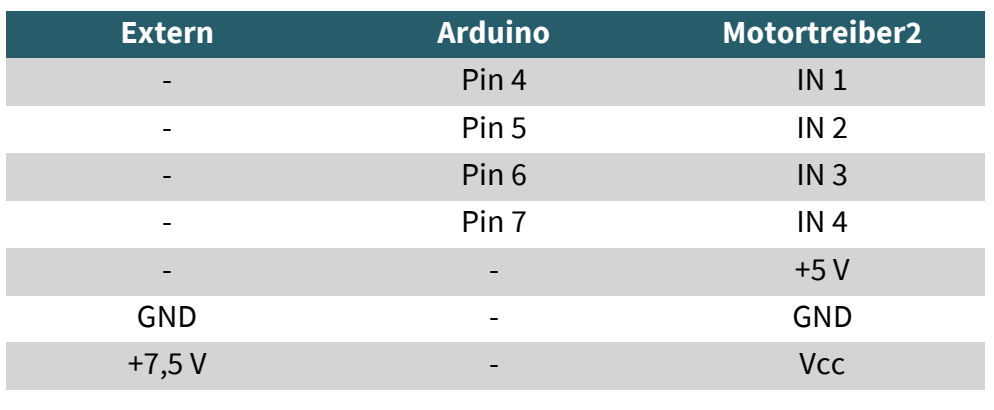

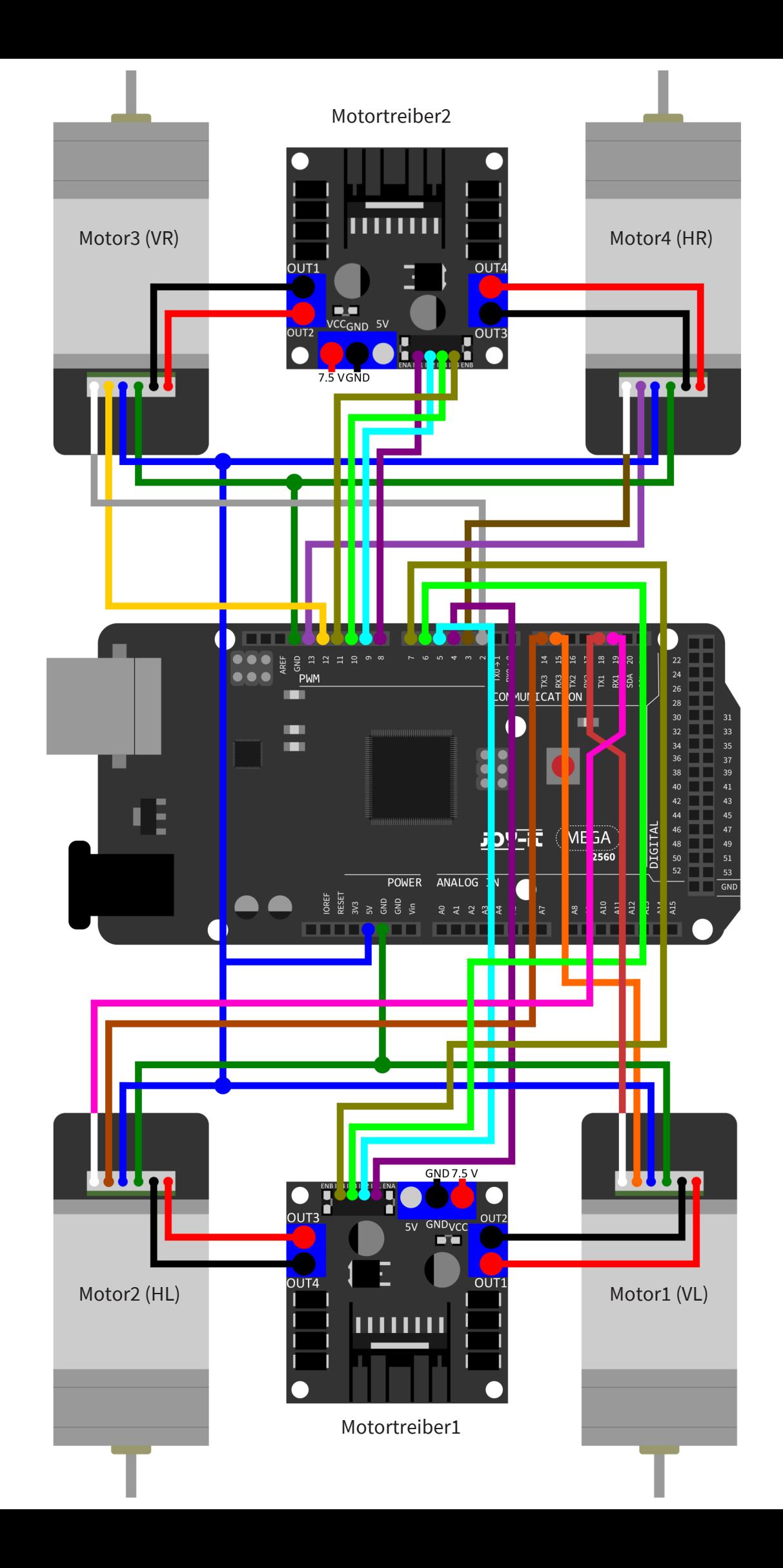

# 5.2 Arduino Codebeispiel

Anhand unseres vorbereiteten Beispielcodes können Sie erkennen, wie Sie die Motoren für Ihre gewünschte Bewegung ansteuern müssen und wie Sie die Encoder auslesen.

Sie können den Beispielcode **[hier](https://joy-it.net/files/files/Produkte/COM-Motor06/COM-Motor06_2023-02-24-ARD.zip)** herunterladen.

**Bei der Benutzung des Codebeispiels ist zu beachten, dass alle vier Räder jeweils in einer bestimmten Orientierung montiert sein müssen.**

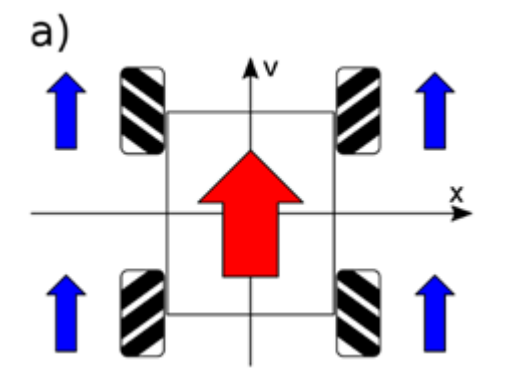

Als Beispiel nehmen wir hier die Abbildung a) von dem Unterpunkt **[4.](#page-3-0)  [Funktionsweise](#page-3-0)**, wie man auf der Abbildung erkennen kann, sind alle 4 Räder auf eine bestimmte Art und Weise montiert, man beachte die Ausrichtung der Schwarzen Rollen zur richtigen Montage der Räder. Diese Ausrichtung der Rollen sorgt dafür, dass Sie ohne Probleme in alle 4 Himmelsrichtungen fahren können.

#### **6. VERWENDUNG MIT DEM RASPBERRY PI**

# 6.1 Anschluss

In dieser Anleitung verwenden wir einen **Raspberry Pi**, um die Motoren anzusteuern. Außerdem benötigen Sie einen Motortreiber, wie zum Beispiel den **SBC-[MotoDriver2](https://joy-it.net/de/products/SBC-Motodriver2)** von **[Joy](https://joy-it.net/de/)-IT**. Da mit diesem Motortreiber nur jeweils 2 Motoren gesteuert werden können, benötigen Sie 2 Stück für dieses Beispiel.

#### **Die +VCC Pins der Motortreiber müssen mit einer 7,5 V Spannungsversorgung verbunden werden.**

Motor 1 Vorne Links:

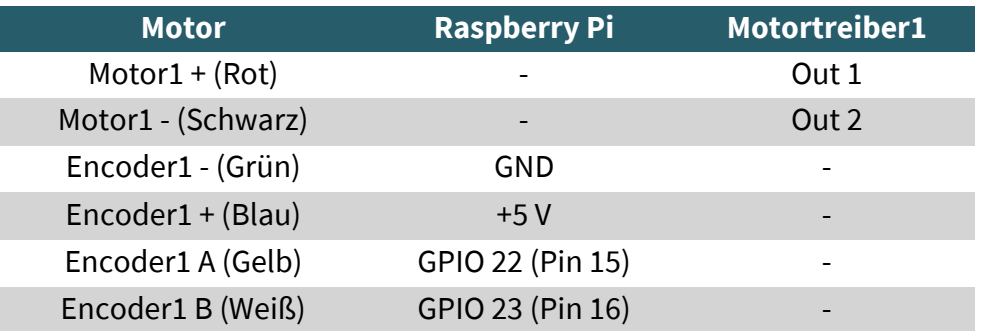

### Motor 2:

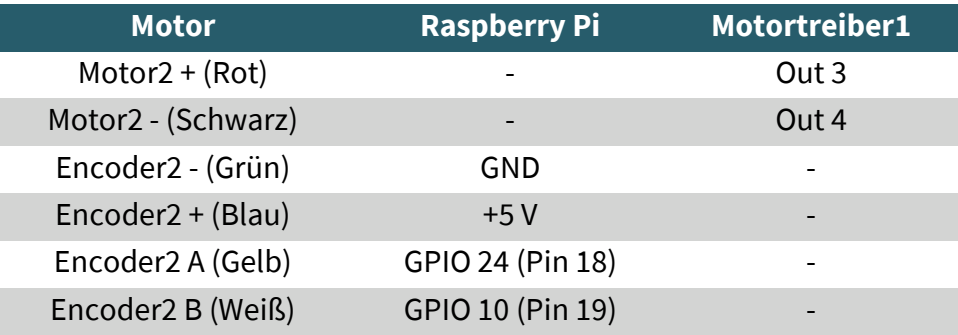

# Motortreiber 1:

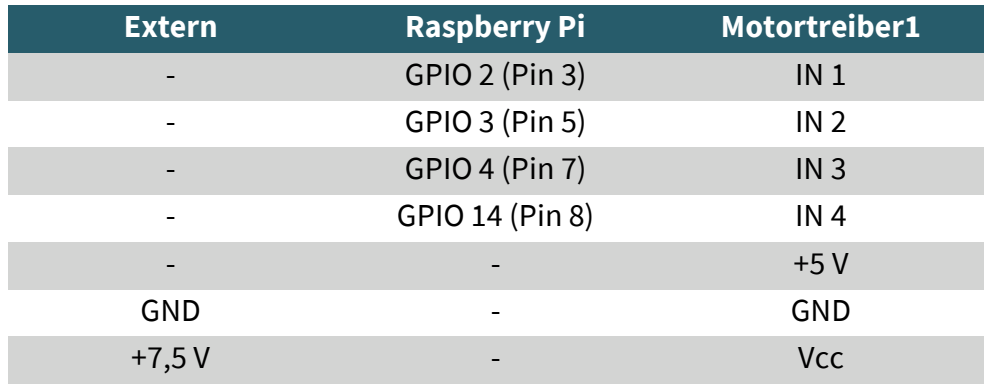

## Motor 3:

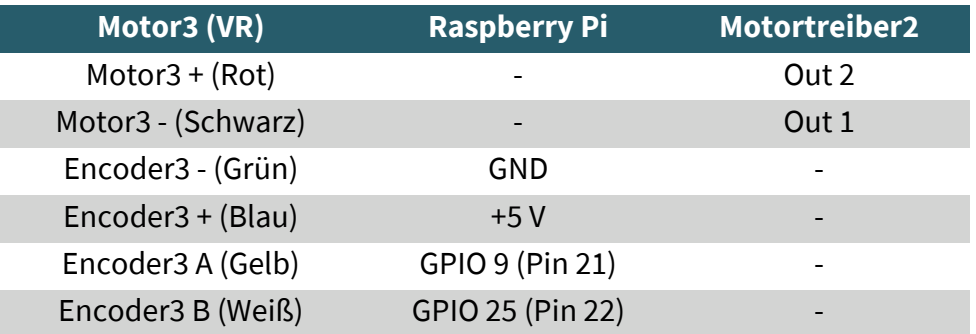

#### Motor 4:

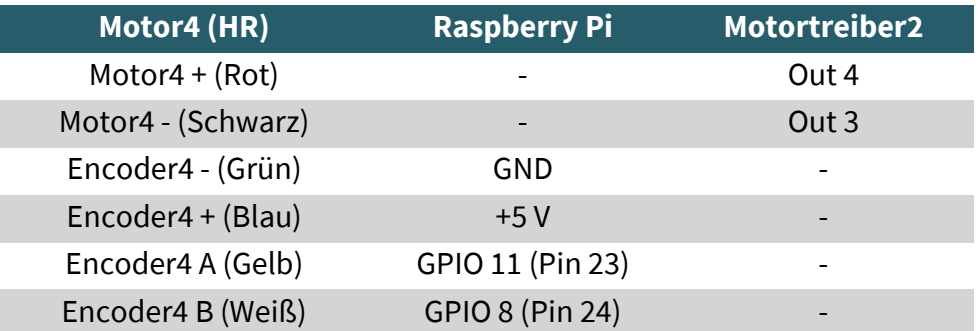

# Motortreiber 2:

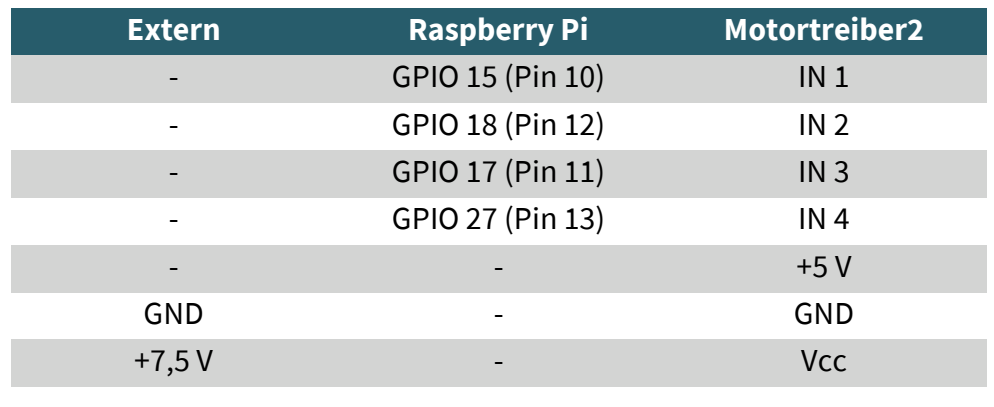

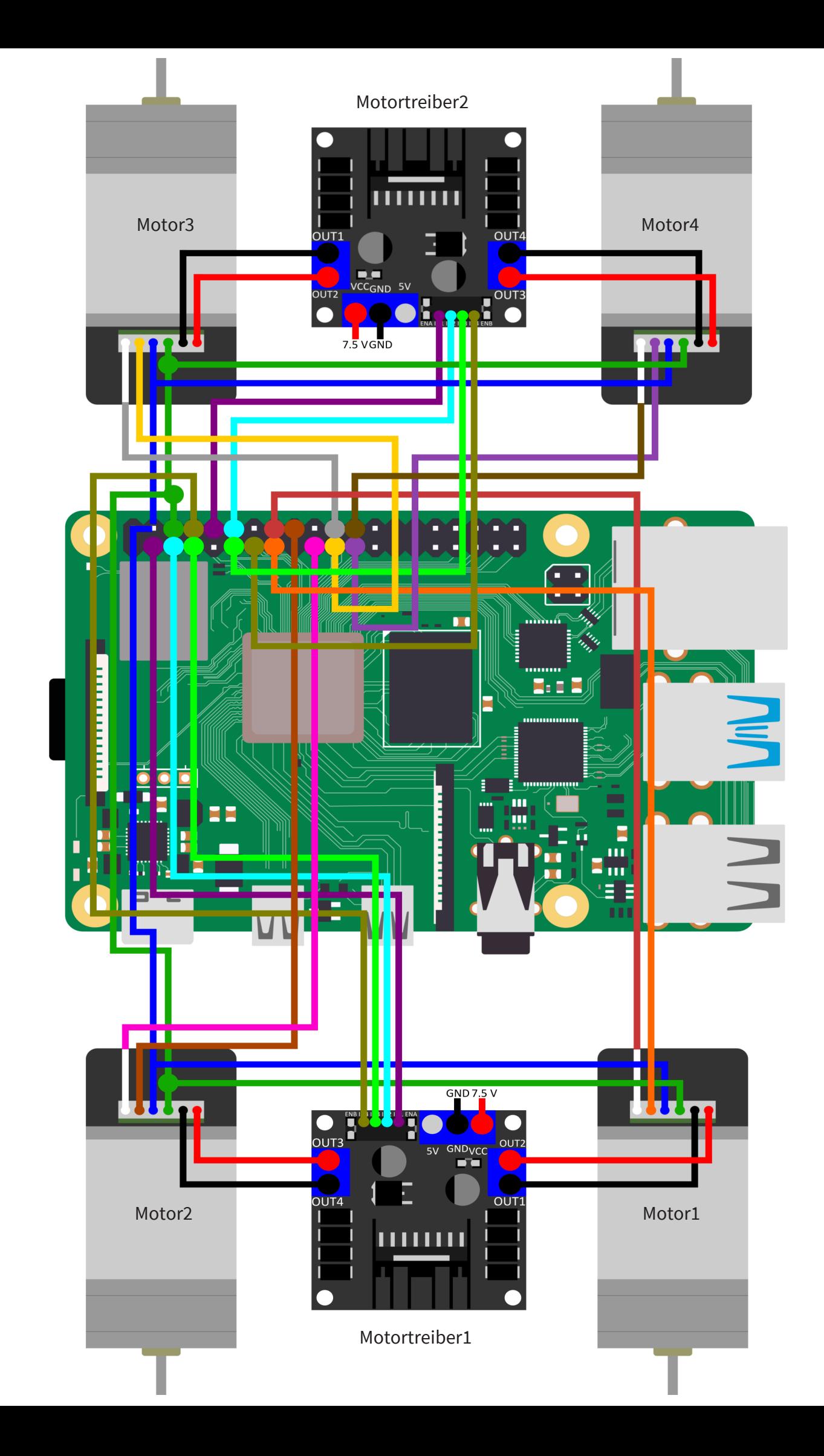

# 6.2 Raspberry Pi Codebeispiel

Anhand unseres vorbereiteten Beispielcodes können Sie erkennen, wie Sie die Motoren ansteuern müssen und wie Sie die Encoder auslesen. Sie können den Beispielcode **[hier](https://joy-it.net/files/files/Produkte/COM-Motor06/COM-Motor06_2023-01-05-RP.zip)** herunterladen.

**Bei der Benutzung des Codebeispiels ist zu beachten, dass alle vier Räder jeweils in einer bestimmten Orientierung montiert sein müssen.**

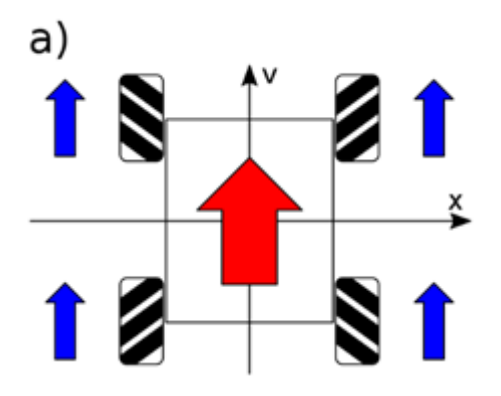

Als Beispiel nehmen wir hier die Abbildung a) von dem Unterpunkt **[4.](#page-3-0)  [Funktionsweise](#page-3-0)**, wie man auf der Abbildung erkennen kann, sind alle 4 Räder auf eine bestimmte Art und Weise montiert, man beachte die Ausrichtung der Schwarzen Rollen zur richtigen Montage der Räder. Diese Ausrichtung der Rollen sorgt dafür, dass Sie ohne Probleme in alle 4 Himmelsrichtungen fahren können.

Unsere Informations- und Rücknahmepflichten nach dem Elektrogesetz (ElektroG)

#### **Symbol auf Elektro- und Elektronikgeräten:**

Diese durchgestrichene Mülltonne bedeutet, dass Elektro- und Elektronikgeräte **nicht** in den Hausmüll gehören. Sie müssen die Altgeräte an einer Erfassungsstelle abgeben. Vor der Abgabe haben Sie Altbatterien und Altakkumulatoren, die nicht vom Altgerät umschlossen sind, von diesem zu trennen.

#### **Rückgabemöglichkeiten:**

Als Endnutzer können Sie beim Kauf eines neuen Gerätes, Ihr Altgerät (das im Wesentlichen die gleiche Funktion wie das bei uns erworbene neue erfüllt) kostenlos zur Entsorgung abgeben. Kleingeräte bei denen keine äußere Abmessungen größer als 25 cm sind können unabhängig vom Kauf eines Neugerätes in haushaltsüblichen Mengen abgeben werden.

#### **Möglichkeit Rückgabe an unserem Firmenstandort während der Öffnungszeiten:**

SIMAC Electronics GmbH, Pascalstr. 8, D-47506 Neukirchen-Vluyn

#### **Möglichkeit Rückgabe in Ihrer Nähe:**

Wir senden Ihnen eine Paketmarke zu mit der Sie das Gerät kostenlos an uns zurücksenden können. Hierzu wenden Sie sich bitte per E-Mail an Service@joy-it.net oder per Telefon an uns.

#### **Informationen zur Verpackung:**

Verpacken Sie Ihr Altgerät bitte transportsicher, sollten Sie kein geeignetes Verpackungsmaterial haben oder kein eigenes nutzen möchten kontaktieren Sie uns, wir lassen Ihnen dann eine geeignete Verpackung zukommen.

#### **8. SUPPORT**

Wir sind auch nach dem Kauf für Sie da. Sollten noch Fragen offen bleiben oder Probleme auftauchen stehen wir Ihnen auch per E-Mail, Telefon und Ticket-Supportsystem zur Seite.

#### E-Mail: **[service@joy](mailto:service@joy-it.net)-it.net** Ticket-System: http://support.joy-it.net Telefon: +49 (0)2845 9360 – 50 (10 - 17 Uhr)

Für weitere Informationen besuchen Sie unsere Website: **[www.joy](https://joy-it.net/de/)-it.net**

Veröffentlicht: 24.04.2023